# <span id="page-0-0"></span>arcus-eds I KNX

### **Impulszählermodul KNX-IMPZ1 Warengruppe 1**

Anwendung: KNX-Busankopplung von Zählern mit Impulsausgängen

Der Zähleingang wird standardmäßig mit der S0-Schnittstelle nach DIN EN 62053-31 betrieben, kann aber auch mit einem potentialfreien Kontakt beschaltet werden.

Es können zwei Zählwerke (Skalen) mit einem Objekt umgeschaltet werden.

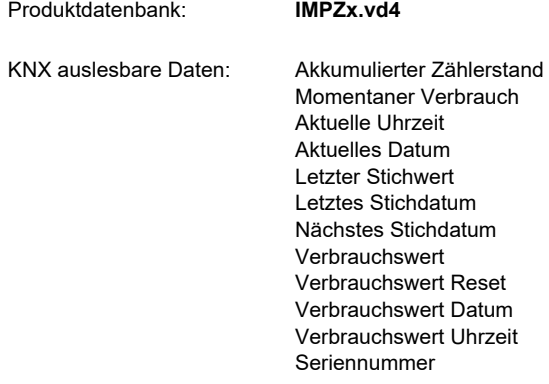

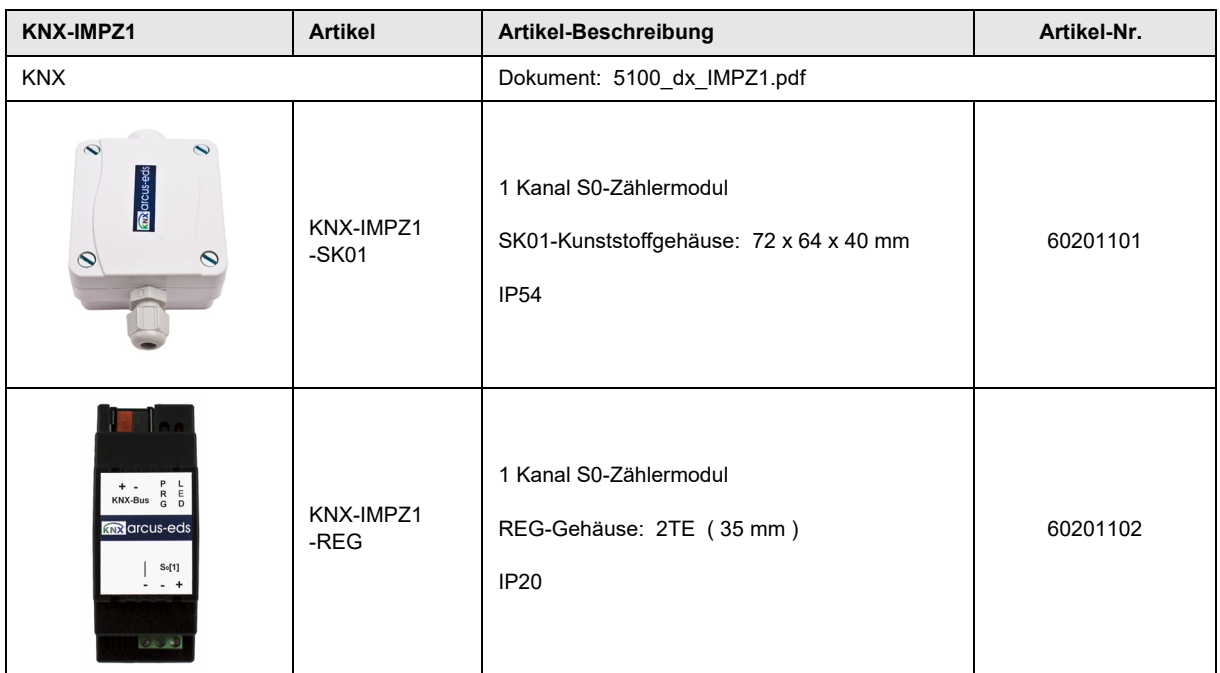

Änderungen vorbehalten

**Applikationsbeschreibung** IMPZ1 1 Kanal Impulszähler

<span id="page-1-0"></span>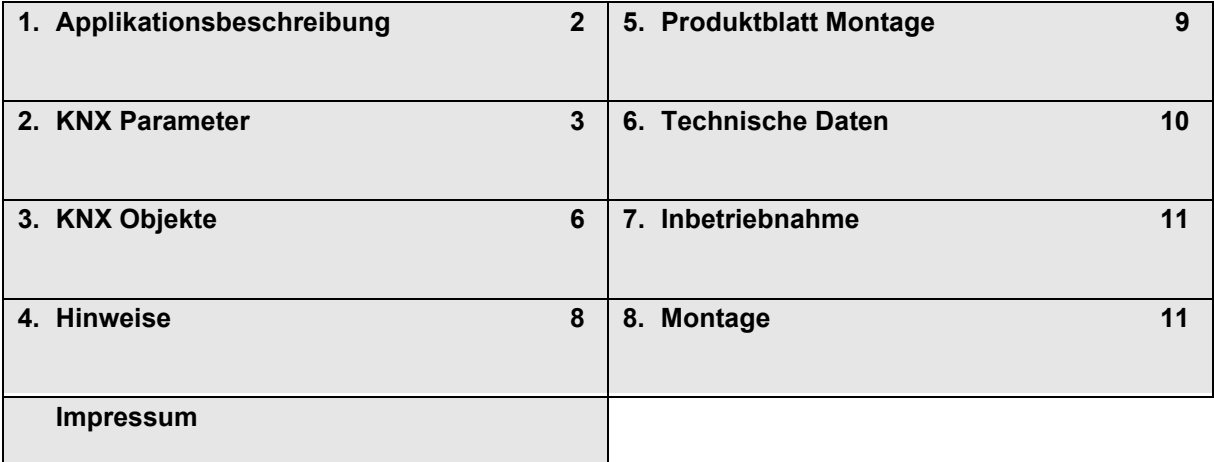

SM

IMPZ1

# <span id="page-1-1"></span>**1 Applikationsbeschreibung**

#### **Wirkprinzip und Einsatzgebiete**

Der Verbrauchszähler der Firma Arcus-EDS GmbH besteht aus einem Zählmodul mit batteriegepuffertem Datenspeicher und KNX-Buskoppler zur Fernauslese und Fernüberwachung von Verbrauchsmessdaten.

Der Zähleingang ist mit der S0-Schnittstelle nach DIN EN 62053-31 spezifiziert, kann aber auch mit einem potentialfreien Kontakt beschaltet werden.

Es können zwei Skalen mit separaten Zählerständen parametriert werden.

Die Inbetriebnahme der KNX-Sensoren erfolgt über die ETS Tool Software in Verbindung mit dem zugehörigen Applikationsprogramm. Im Auslieferungszustand sind die Geräte unprogrammiert. Sämtliche Funktionen werden über die ETS parametriert und programmiert.

### **Funktionen**

- Zählerstand ( Skala 1/2 )
- Durchfluss
- Stichwert ( Skala 1/2 )
- Verbrauchswert ( Skala 1/2 )
- **Seriennummer**
- **Skalenumschaltung**
- Grenzwertalarm ( Skala 1/2 )
- Datum und Uhrzeit
- Letztes Stichdatum
- Nächstes Stichdatum
- Verbrauchswert Reset
- Reset Uhrzeit
- **Reset Datum**

# **Applikationsbeschreibung** IMPZ1 1 Kanal Impulszähler

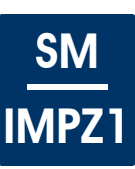

## <span id="page-2-1"></span><span id="page-2-0"></span>**2 KNX Parameter**

## **Allgemeine Einstellungen**

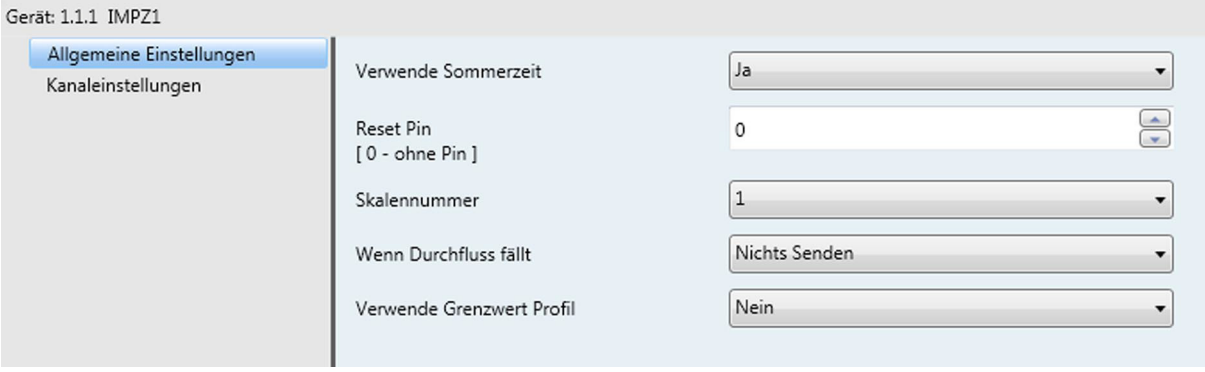

#### **Allgemeine Einstellungen - KNX-IMPZ1**

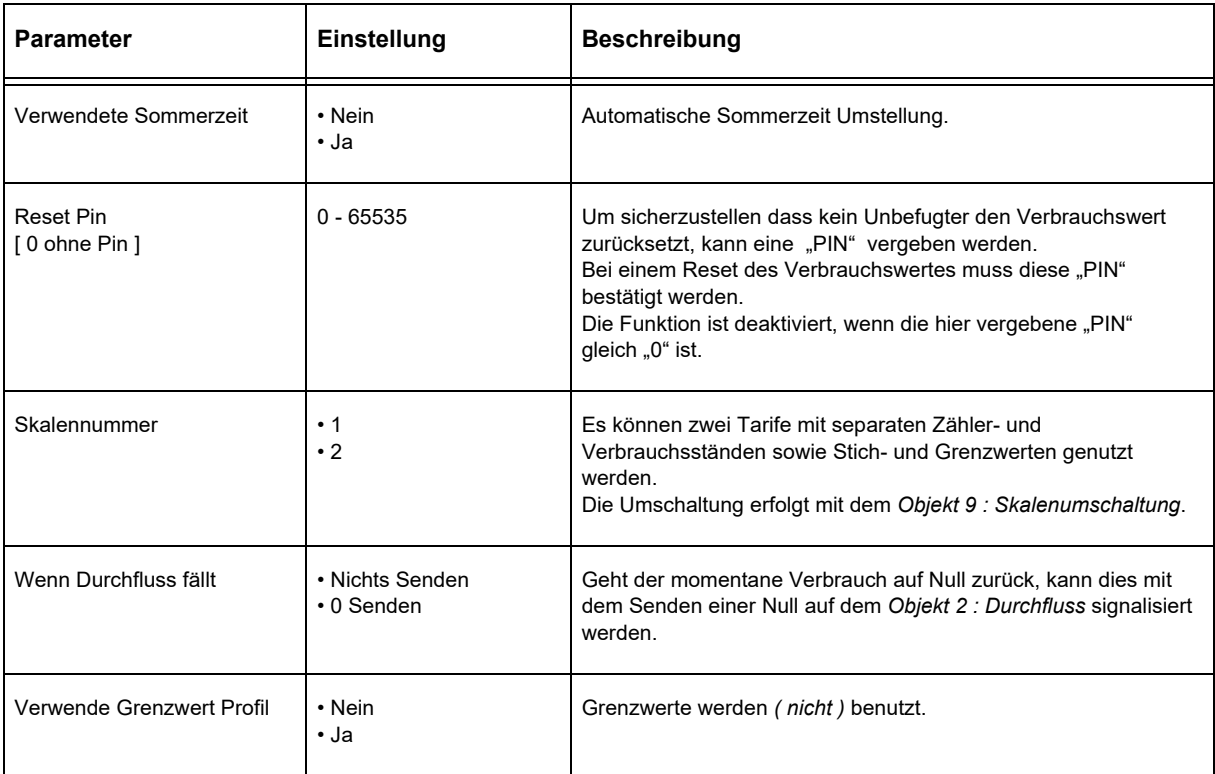

Änderungen vorbehalten

# **Applikationsbeschreibung** IMPZ1 1 Kanal Impulszähler

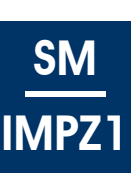

## <span id="page-3-0"></span>**Kanaleinstellungen**

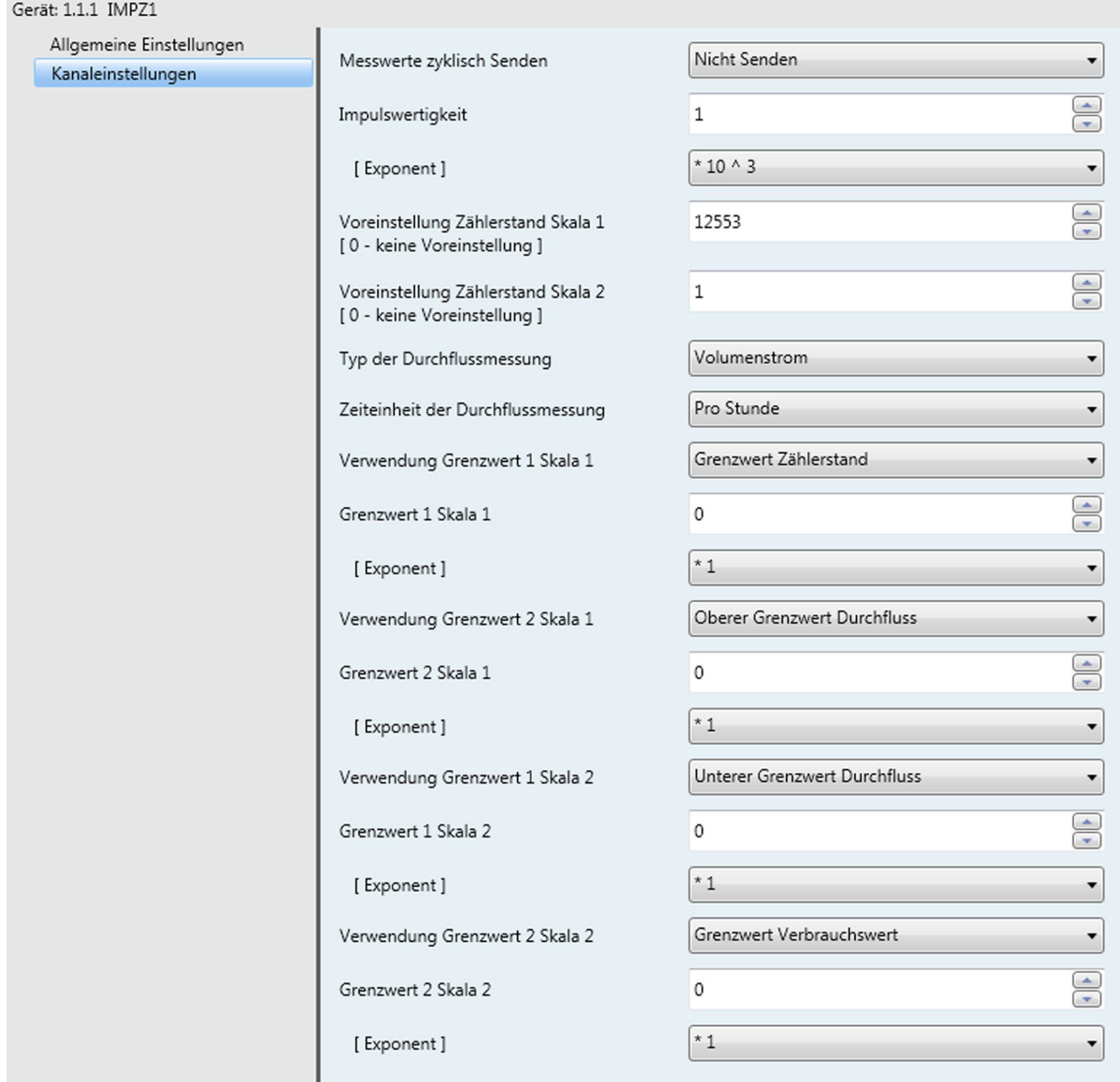

### **Kanaleinstellungen - KNX-IMPZ1**

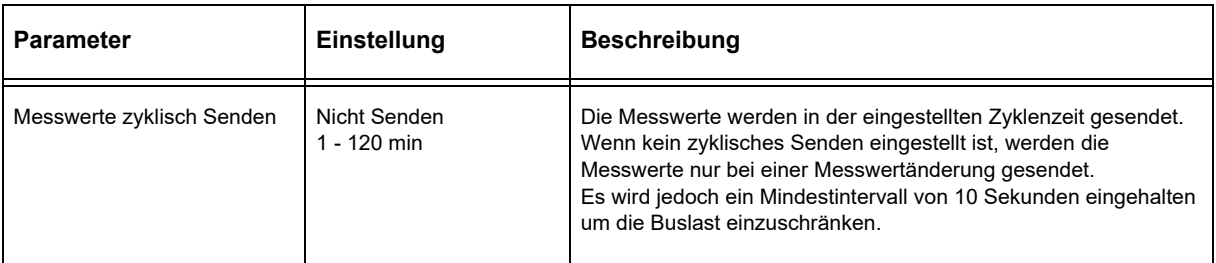

Arcus-EDS GmbH Rigaer Str. 88 , 10247 Berlin Tel.: +49 / (0)30 / 2593 3914

<span id="page-4-0"></span>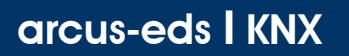

**Applikationsbeschreibung** IMPZ1 1 Kanal Impulszähler

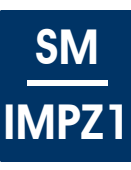

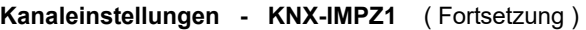

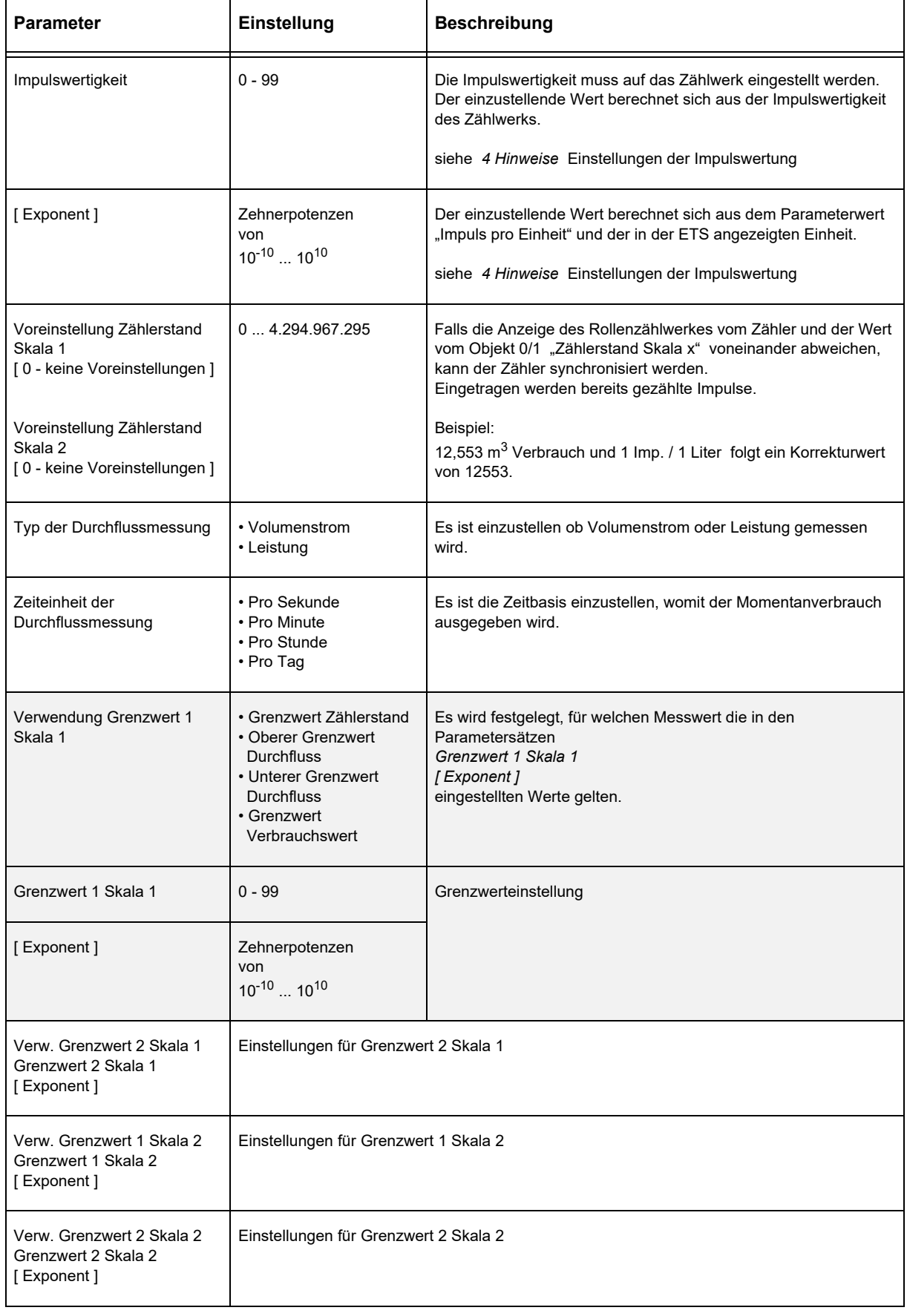

Änderungen vorbehalten

Arcus-EDS GmbH Rigaer Str. 88 , 10247 Berlin Tel.: +49 / (0)30 / 2593 3914 [www.arcus-eds.de x](http://www.arcus-eds.de) sales@arcus-eds.de Fax.: +49 / (0)30 / 2593 3915 d5

# **Applikationsbeschreibung** IMPZ1 1 Kanal Impulszähler

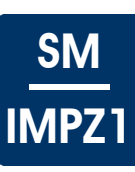

# <span id="page-5-1"></span><span id="page-5-0"></span>**3 KNX Objekte**

## **Objekte - KNX-IMPZ1**

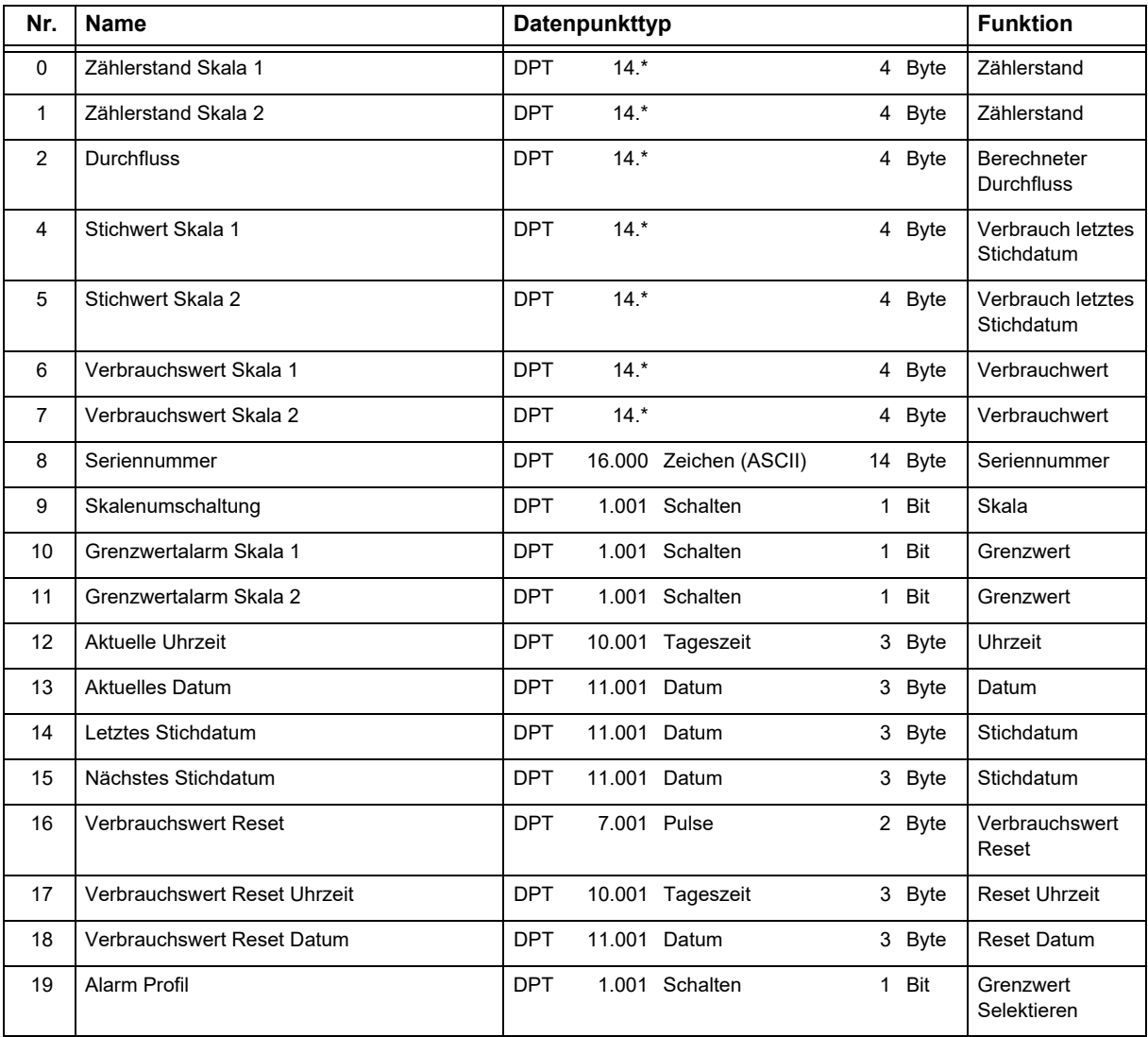

## **Objektbeschreibung - KNX-IMPZ1**

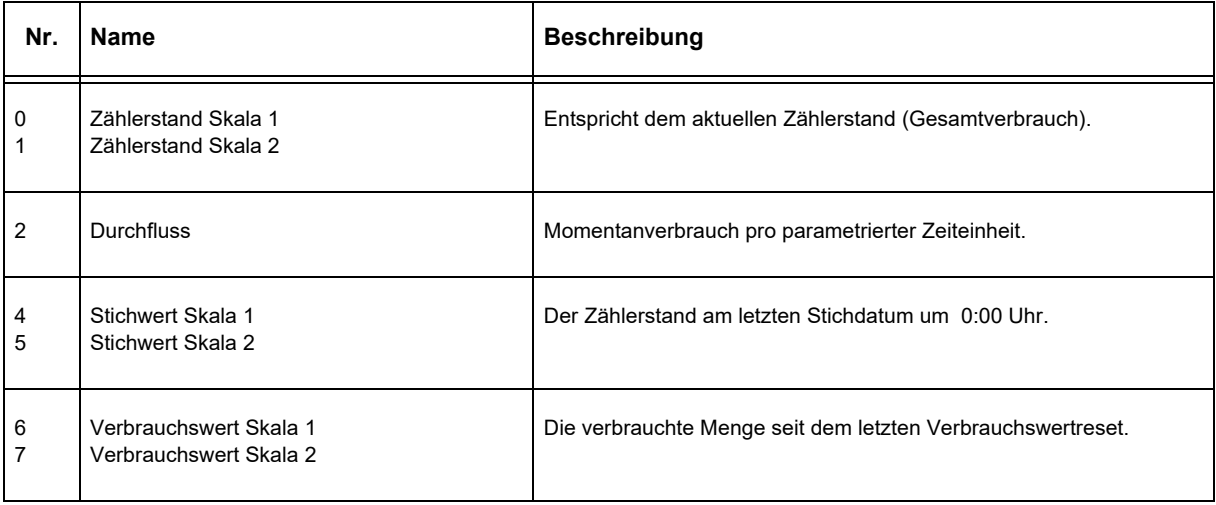

Änderungen vorbehalten

Arcus-EDS GmbH Rigaer Str. 88 , 10247 Berlin Tel.: +49 / (0)30 / 2593 3914 [www.arcus-eds.de x](http://www.arcus-eds.de) sales@arcus-eds.de Fax.: +49 / (0)30 / 2593 3915 d5

**Applikationsbeschreibung** IMPZ1 1 Kanal Impulszähler

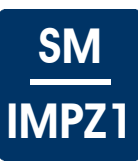

<span id="page-6-0"></span>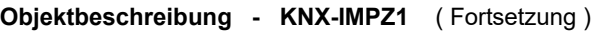

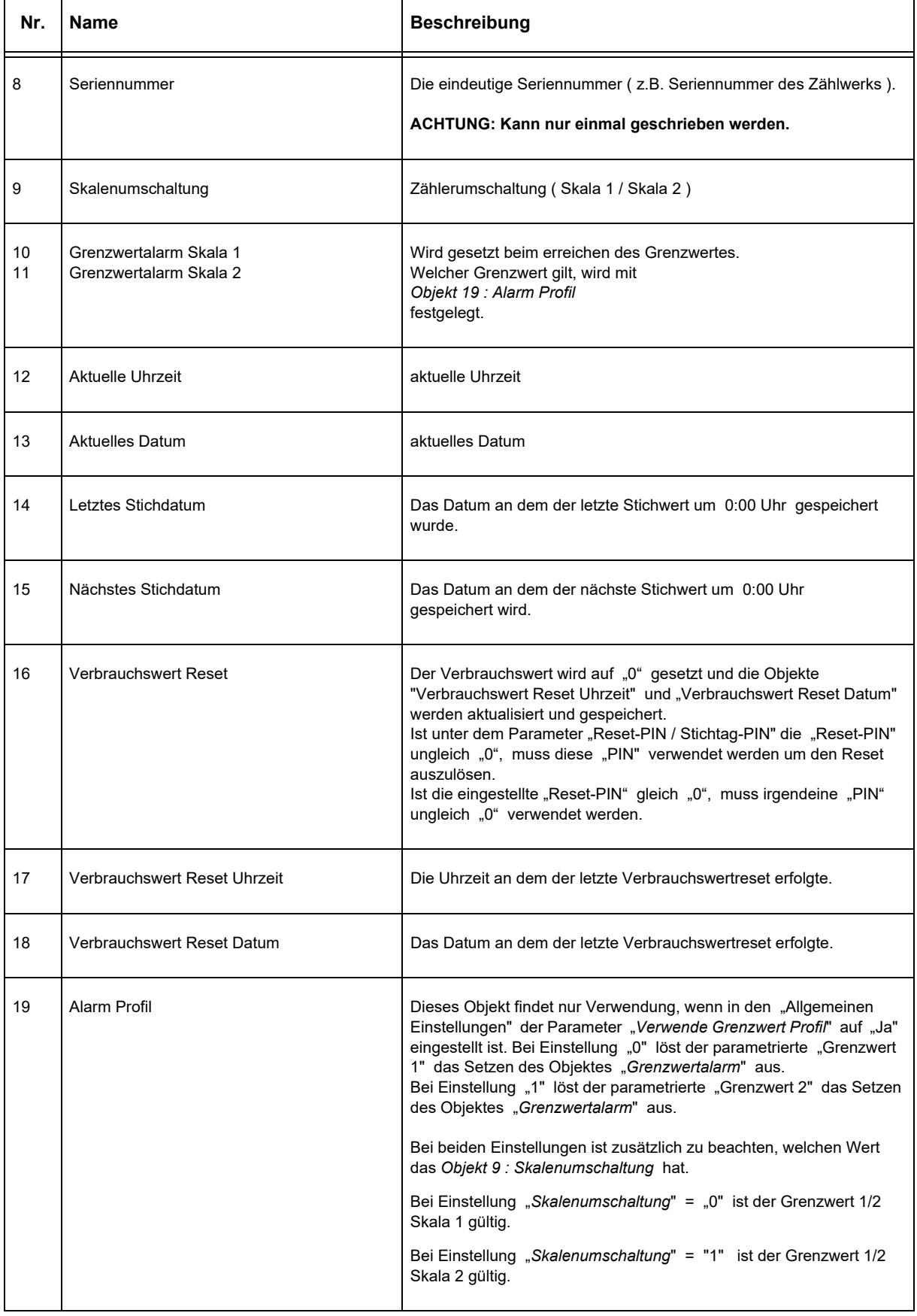

**Applikationsbeschreibung** IMPZ1 1 Kanal Impulszähler

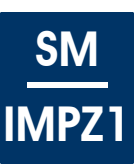

## <span id="page-7-1"></span><span id="page-7-0"></span>**4 Hinweise**

## **Einstellungen der Impulswertung**

Beispiele für Wasser

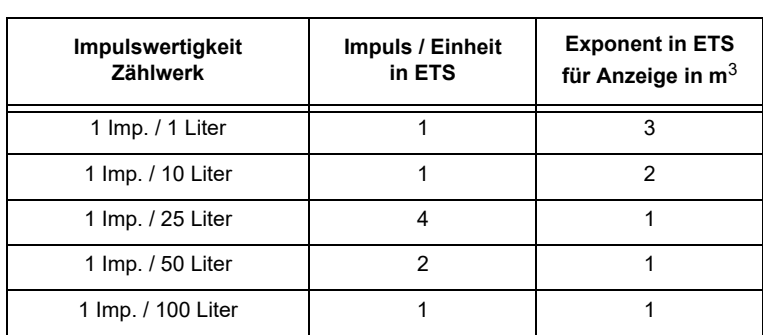

#### Beispiele für Strom

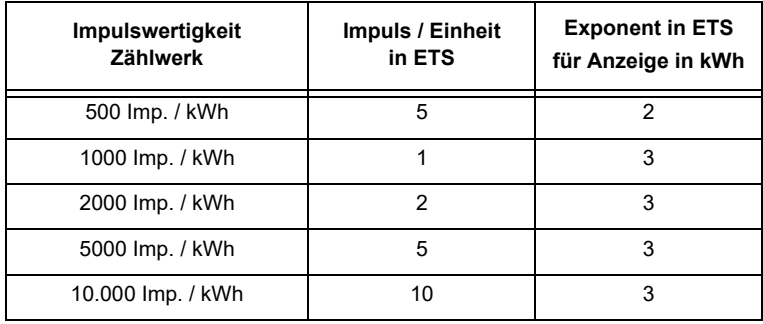

Beispiele für Gas

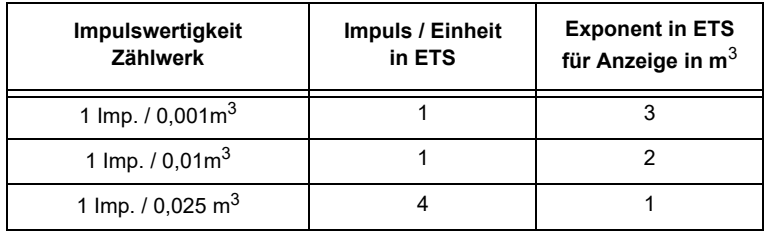

# <span id="page-8-1"></span>arcus-eds I KNX

**Produktblatt Montage** IMPZ1 1 Kanal Impulszähler

# <span id="page-8-0"></span>**5 Produktblatt Montage**

Der KNX-Impulszähler **KNX-IMPZ1** dient der Fernauslesung bzw. der Fernüberwachung von Verbrauchsmessdaten. Das Modul ist geeignet Messwerte von Wärme-, Wasser-, Strom- und Gaszähler mit S0-Schnittstelle zu erfassen.

Das Gerät besitzt einen integrierten KNX-Busankoppler und benötigt keine Zusatzspannung.

Der Messwertwandler **KNX-IMPZ1-SK01** befindet sich in einem aus schlagzähem, glaskugelverstärktem Kunststoffgehäuse mit Dichtung und erfüllt den Schutzgrad IP54.

Der Messwertwandler **KNX-IMPZ1-REG** ist für die Hutschienenmontage geeignet und erfüllt den Schutzgrad IP20.

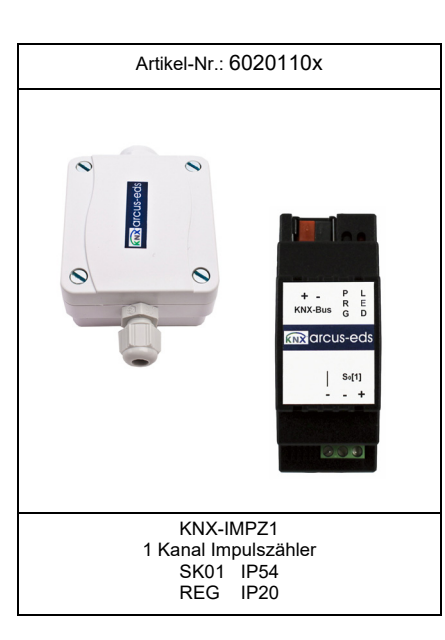

## **Einsatzgebiete und Anwendungen**

• Allgemeine Überwachung von Verbrauchswerten

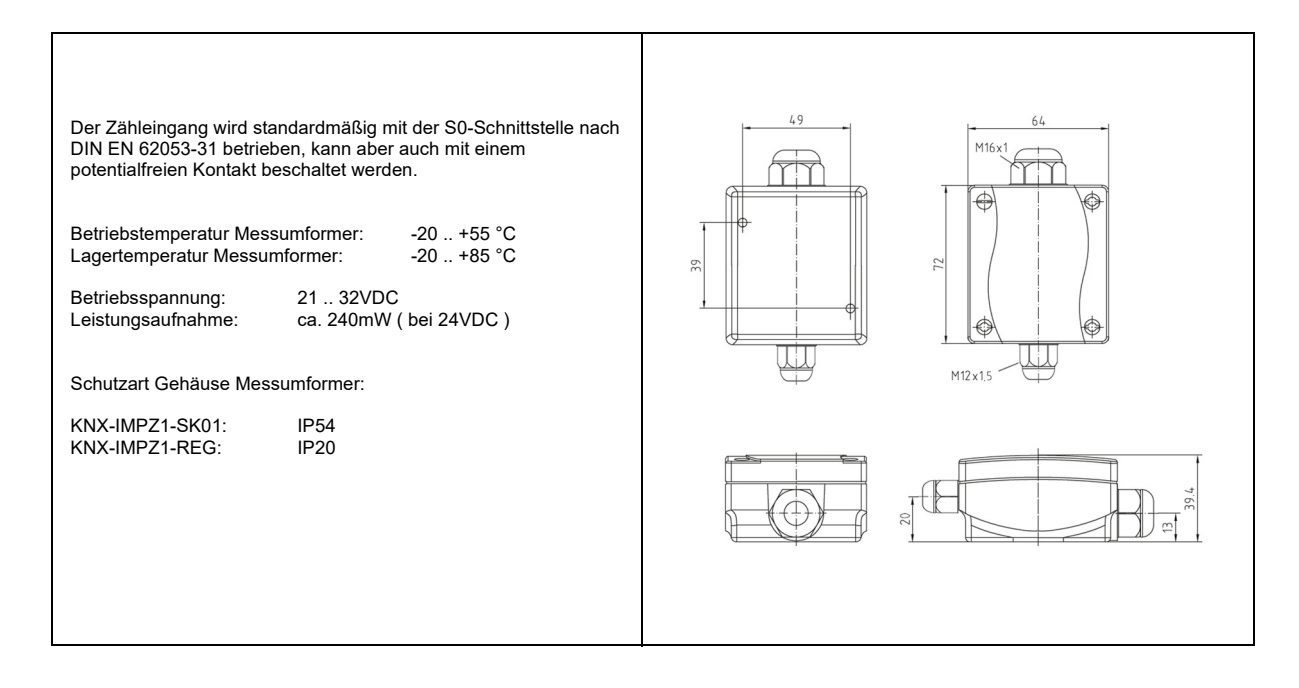

Arcus-EDS GmbH Rigaer Str. 88 , 10247 Berlin Tel.: +49 / (0)30 / 2593 3914

[www.arcus-eds.de x](http://www.arcus-eds.de) sales@arcus-eds.de Fax.: +49 / (0)30 / 2593 3915 d5

# **Produktblatt Montage** IMPZ1 1 Kanal Impulszähler

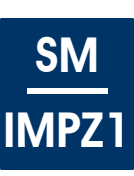

# <span id="page-9-1"></span><span id="page-9-0"></span>**6 Technische Daten**

## **Technische Daten - KNX-IMPZ1**

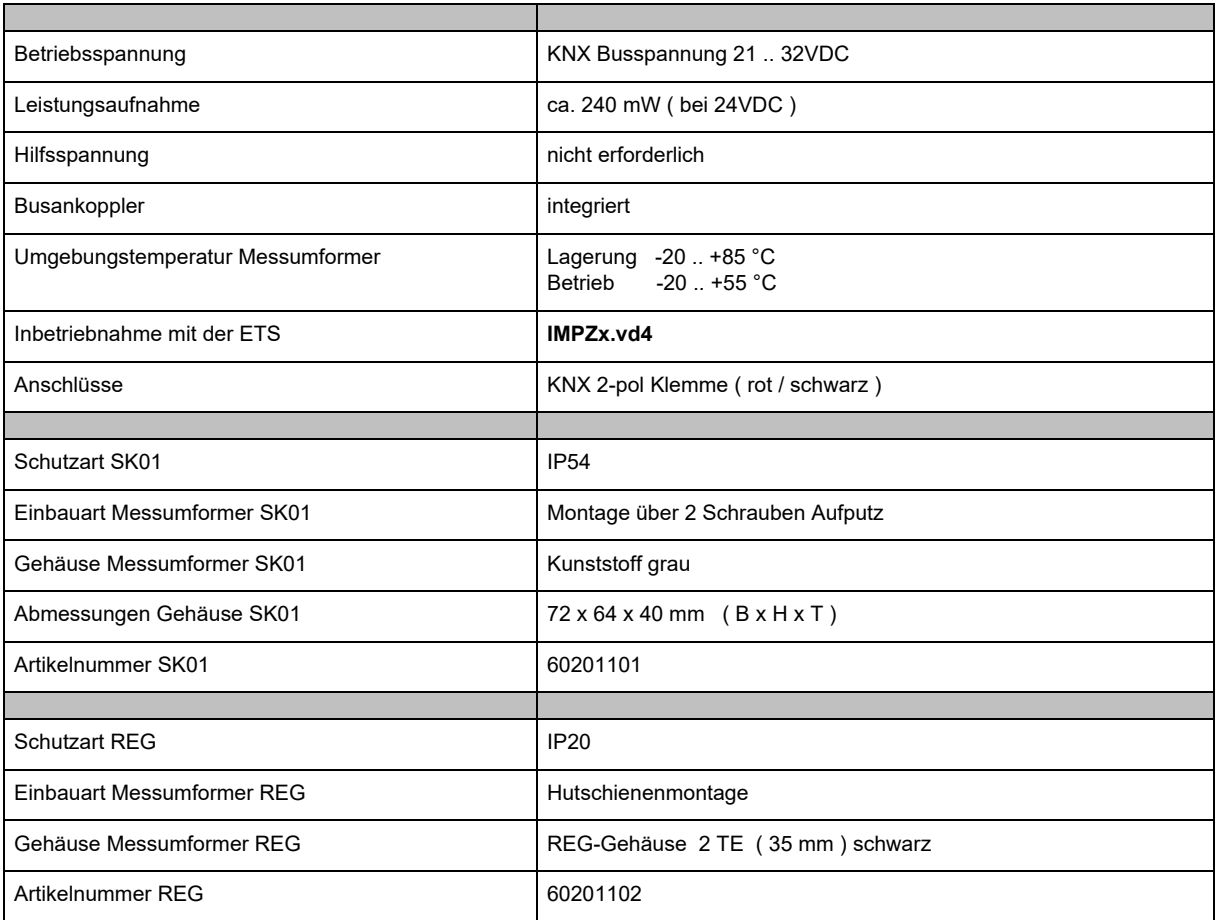

Änderungen vorbehalten

# <span id="page-10-1"></span>arcus-eds I KNX

**Produktblatt Montage** IMPZ1 1 Kanal Impulszähler

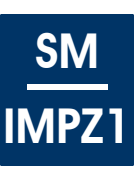

## <span id="page-10-0"></span>**7 Inbetriebnahme**

Die Inbetriebnahme des KNX-Sensors erfolgt über die ETS Tool Software in Verbindung mit dem zugehörigen Applikationsprogramm.

Die Auslieferung erfolgt im unprogrammierten Zustand.

Sämtliche Funktionen werden über die ETS parametriert und programmiert. Beachten Sie die zur ETS gehörigen Dokumentationen.

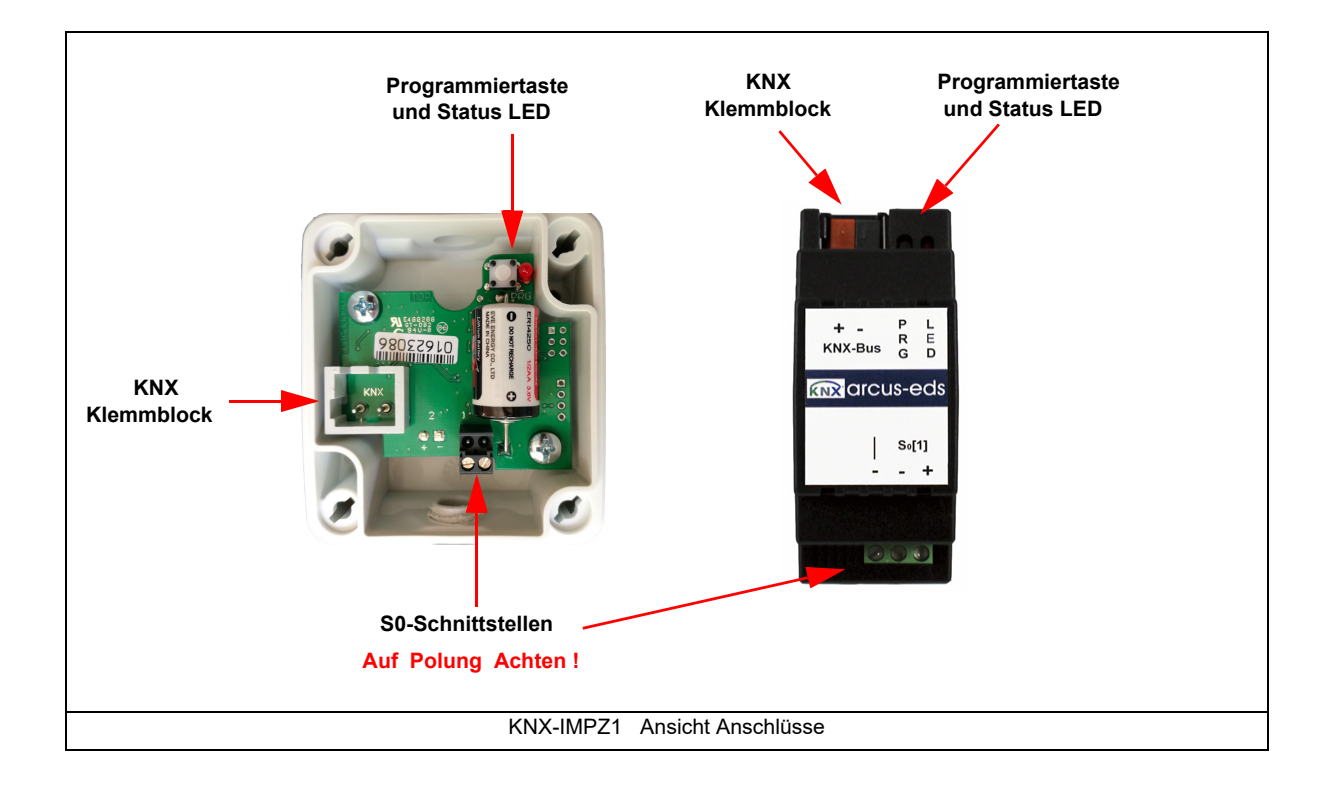

## **8 Montage**

Das Zählermodul **KNX-IMPZ1-SK01** ist zur Montage im Außenbereich und im ( auch feuchten ) Innenbereich vorgesehen. Es erfüllt die Schutzklasse IP54.

Die Montage erfolgt mit zwei Schrauben an der Wand.

Der Deckel des Messumformers wird durch Drehen der Befestigungsschrauben gelöst.

Führen Sie das KNX-Buskabel durch den seitlichen Gehäusedurchbruch ( PG-Verschraubung ), nachdem der Sensor an der Wand oder der Decke befestigt wurde. Ziehen Sie die Busklemme vom Gerät ab. Nach Verbinden des Kabels mit der Busklemme kann diese wieder auf die Baugruppe aufgesteckt werden. Nach erfolgter Programmierung ist der Gehäusedeckel zu verschließen.

Achten Sie darauf, dass beim Einbau die Elektronik nicht durch Werkzeuge und Kabelenden beschädigt wird.

Das Zählermodul **KNX-IMPZ1-REG** ist für die Hutschienenmontage vorgesehen. Es erfüllt die Schutzklasse IP20.

Arcus-EDS GmbH Rigaer Str. 88 , 10247 Berlin Tel.: +49 / (0)30 / 2593 3914

**Produktblatt Montage** IMPZ1 1 Kanal Impulszähler

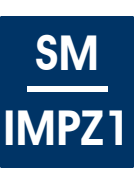

### <span id="page-11-0"></span>**Verhalten bei Busspannungswiederkehr**

Die ETS-Parameter-Einstellungen bleiben erhalten. Die Ausgaben beginnen mit den aktuellen Werten.

#### **Programm löschen und Sensor zurücksetzen**

Um die Programmierung ( Projektierung ) zu löschen bzw. das Modul wieder in den Auslieferzustand zurückzusetzen, muss es Spannungsfrei geschaltet werden ( abklemmen der KNX-Busklemme ).

Halten Sie nun die Programmiertaste gedrückt, während Sie die KNX-Busklemme wieder anschließen und warten Sie bis die Programmier LED aufleuchtet ( ca. 5-10 Sekunden ).

Nun können Sie die Programmiertaste wieder loslassen und das Modul ist für eine neue Projektierung bereit. Sollten Sie die Programmiertaste zu früh loslassen, wiederholen Sie die Prozedur.

Änderungen vorbehalten

#### <span id="page-12-1"></span><span id="page-12-0"></span>**Impressum**

Herausgeber: Arcus-EDS GmbH, Rigaer Str. 88, 10247 Berlin Verantwortlich für den Inhalt: Hjalmar Hevers, Reinhard Pegelow Nachdruck, auch auszugsweise, nur mit Genehmigung der Arcus-EDS GmbH gestattet. Alle Angaben ohne Gewähr, technische Änderungen und Preisänderungen vorbehalten.

#### **Haftung**

Die Auswahl der Geräte und die Feststellung der Eignung der Geräte für einen bestimmten Verwendungszweck liegen allein in der Zuständigkeit des Käufers. Für diese wird keine Haftung oder Gewährleistung übernommen. Die Angaben in den Katalogen und Datenblättern stellen keine Zusicherung spezieller Eigenschaften dar, sondern ergeben sich aus Erfahrungswerten und Messungen. Haftung für Schäden, die durch fehlerhafte Bedienung/Projektierung oder Fehlfunktionen der Geräte entstehen, ist ausgeschlossen. Vielmehr hat der Betreiber/Projektierer sicher zu stellen, dass Fehlbedienungen, Fehlprojektierungen und Fehlfunktionen keine weiterführenden Schäden verursachen können.

#### **Sicherheitsvorschriften**

Achtung! Einbau und Montage elektrischer Geräte darf nur durch eine Elektrofachkraft erfolgen. Die Einhaltung der entsprechenden Sicherheitsvorschriften des VDE, des TÜV und der zuständigen Energieversorgungsunternehmen sind vom Käufer/Betreiber der Anlage sicherzustellen. Für Mängel und Schäden, die durch unsachgemäßen Einsatz der Geräte oder durch Nichtbeachtung der Bedienungsanleitungen entstehen, wird keine Gewährleistung übernommen.

#### **Gewährleistung**

Wir leisten Gewähr im Rahmen der gesetzlichen Bestimmungen. Bitte nehmen Sie im Falle einer Fehlfunktion mit uns Kontakt auf und schicken Sie das Gerät mit einer Fehlerbeschreibung an unsere unten genannte Firmenadresse.

#### **Hersteller**

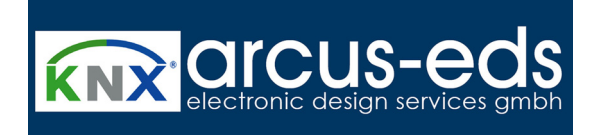

#### **Eingetragene Warenzeichen**

 $\epsilon$ 

Das CE-Zeichen ist ein Freiverkehrszeichen, das sich ausschließlich an die Behörde wendet und keine Zusicherung von Eigenschaften beinhaltet.

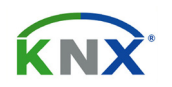

Eingetragenes Warenzeichen der Konnex Association

Änderungen vorbehalten

Arcus-EDS GmbH Rigaer Str. 88 , 10247 Berlin Tel.: +49 / (0)30 / 2593 3914